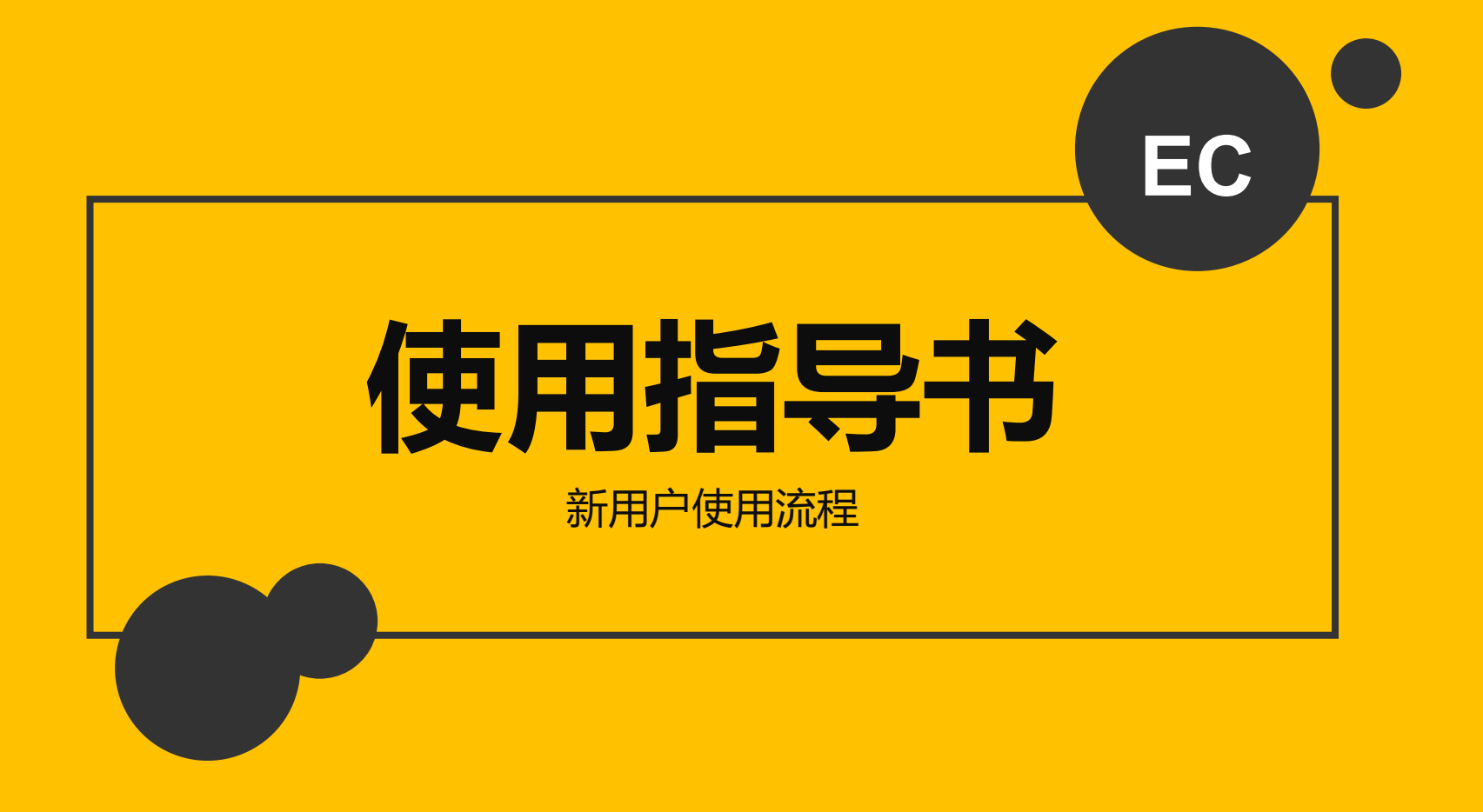

### 1 基础设置篇

### • 先设置店内岗位, 然后添加员工账号和权限

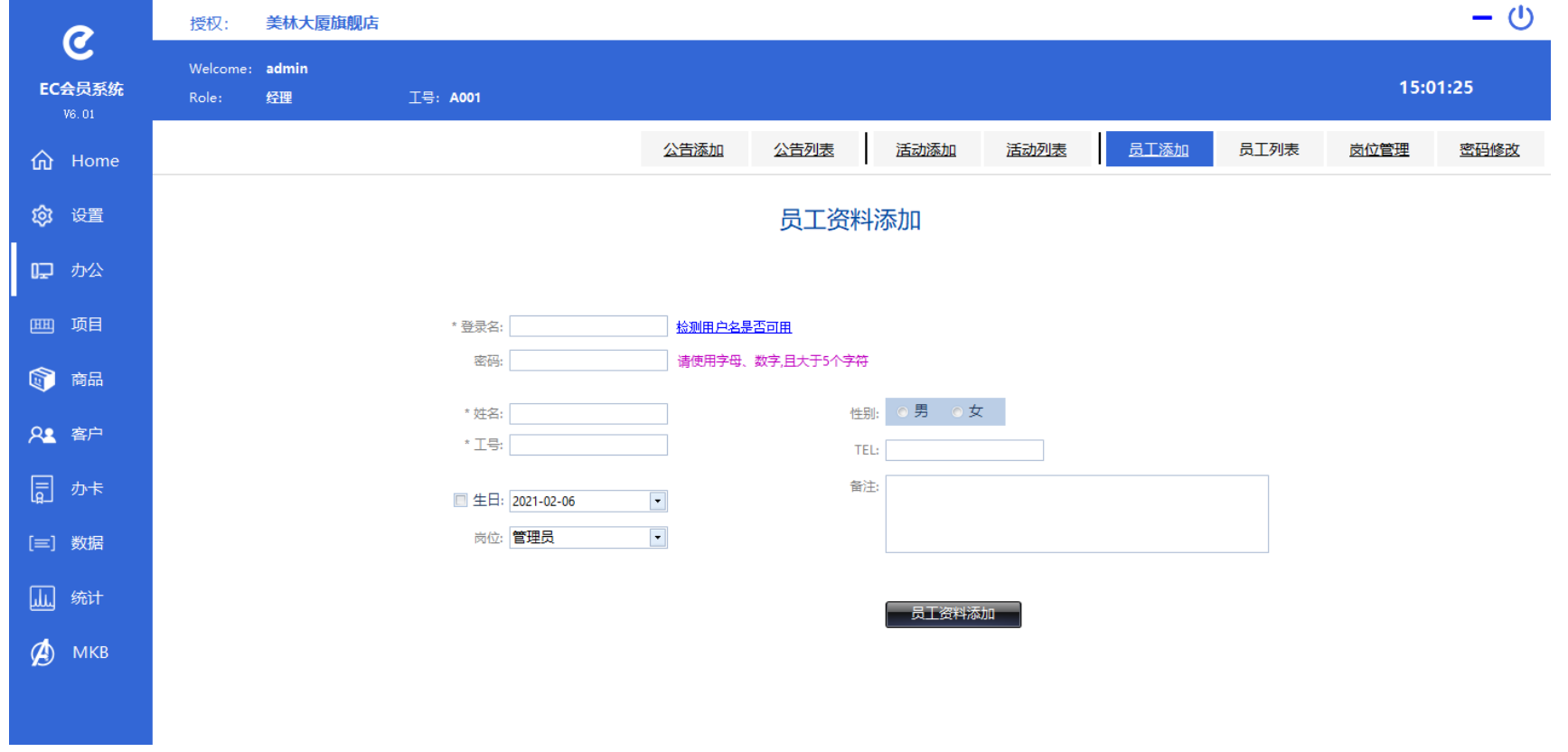

#### • 其次设置各种卡的类型名称,比如普通会员、 vip 会员等

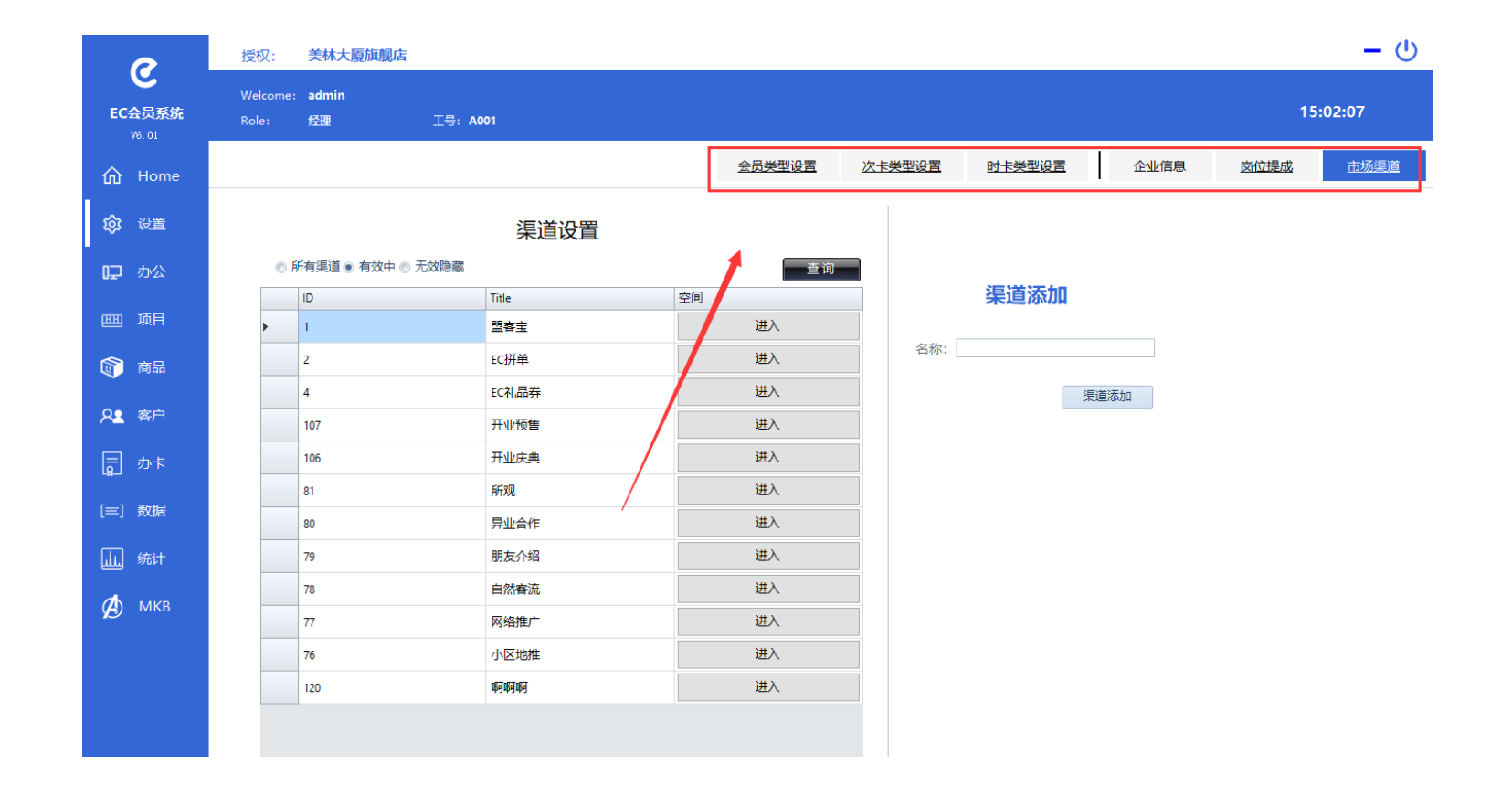

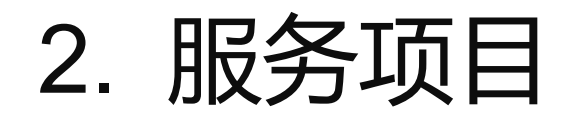

### • 添加服务项目的类别和服务项目信息

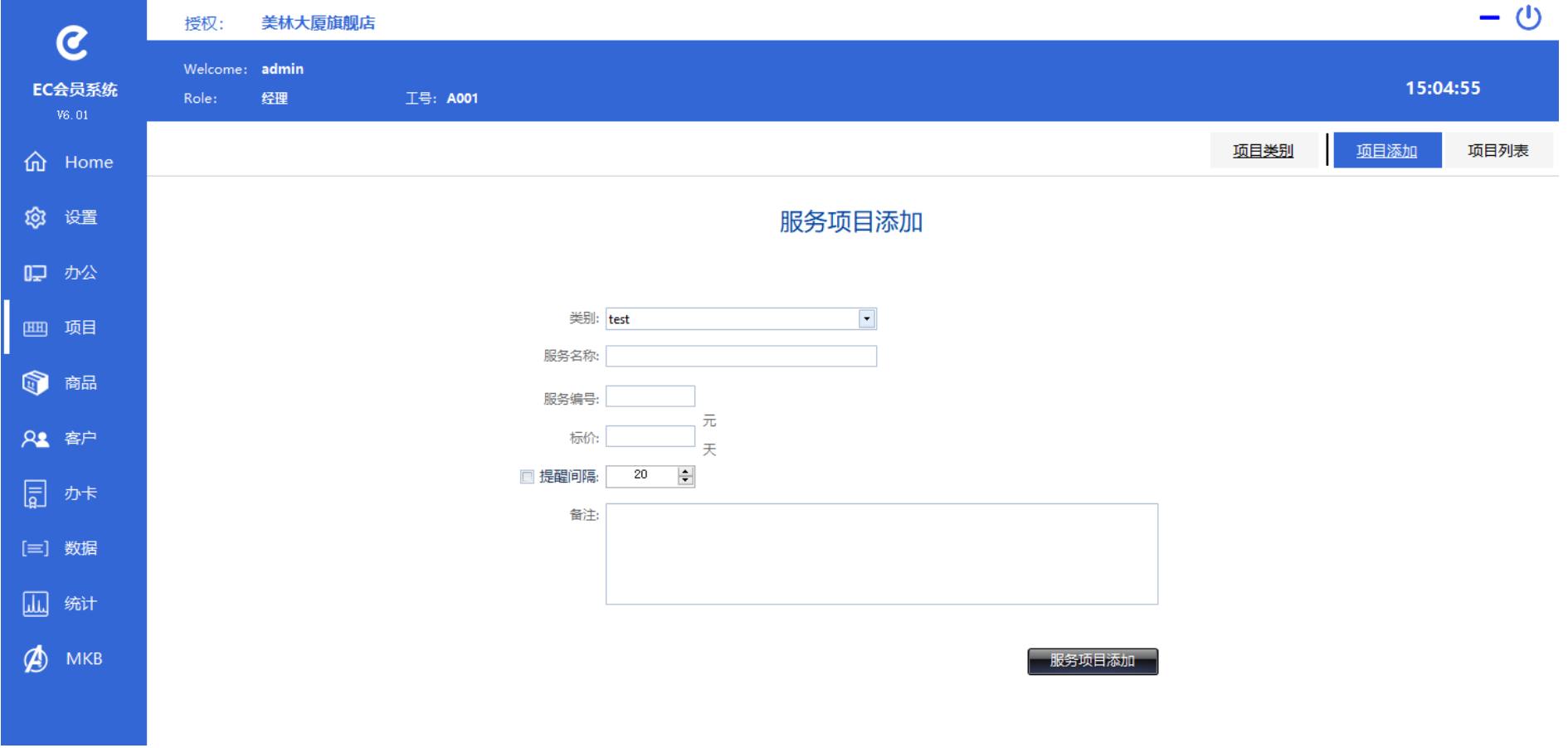

# 添加产品类别和产品资料信息

添加进货信息

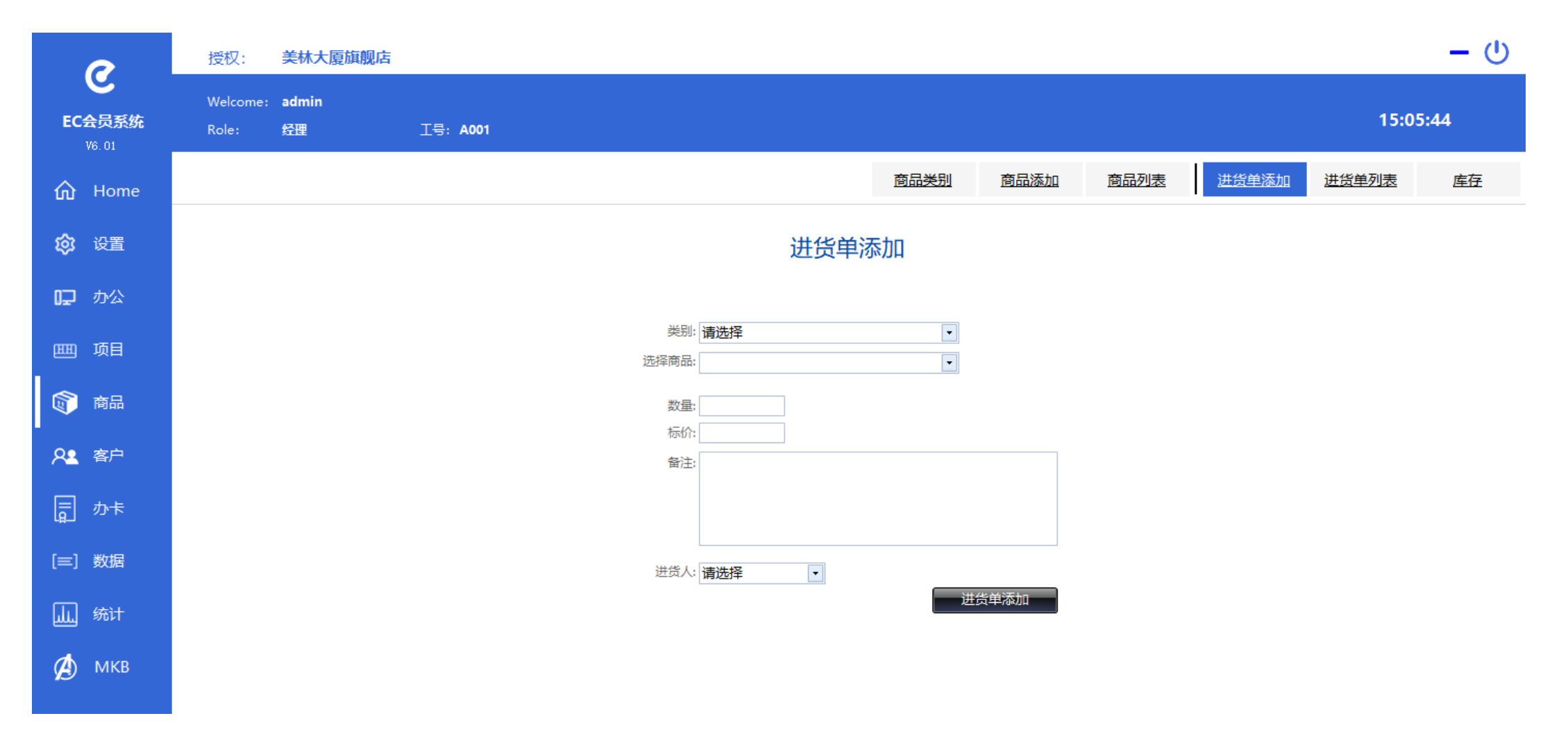

## 3. 客户资料及管理

#### 添加客户资料时刻直接添加充值信息,更便捷

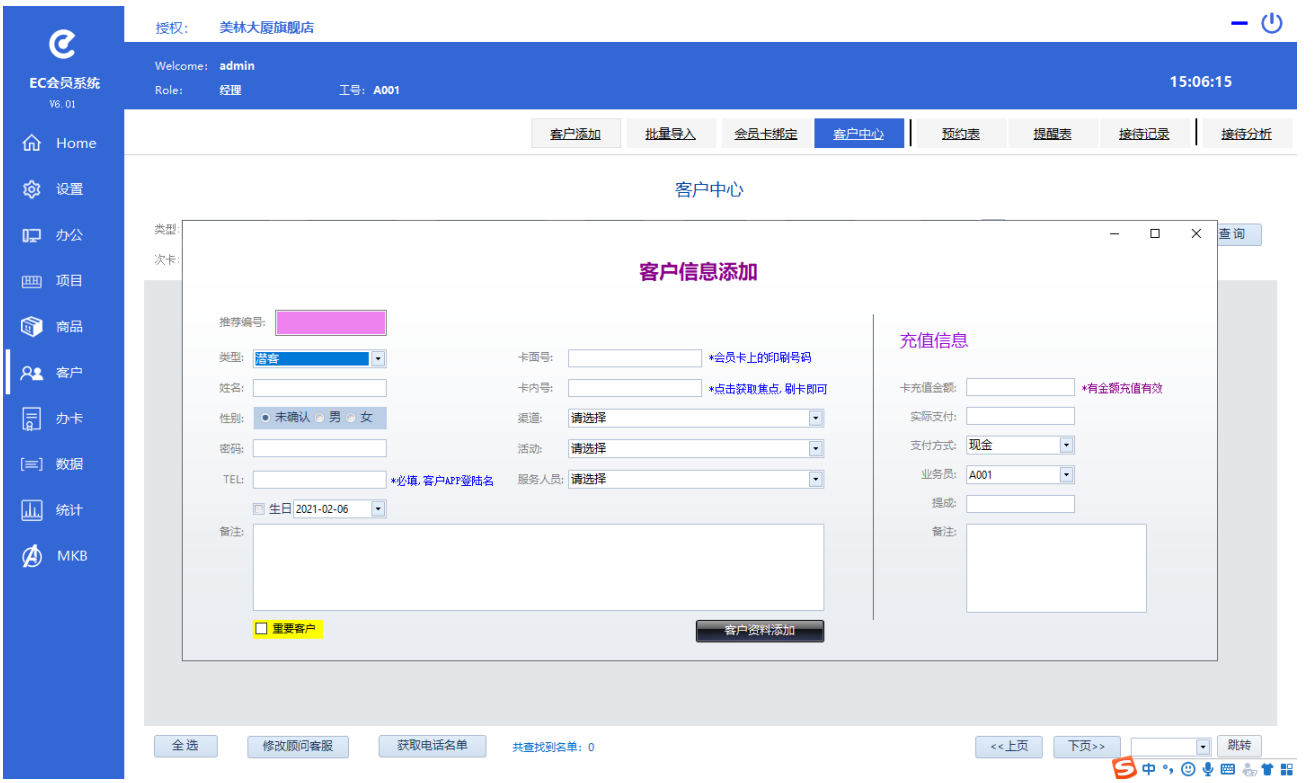

#### 客户跟单服务中心,可接待、预约等日常工作

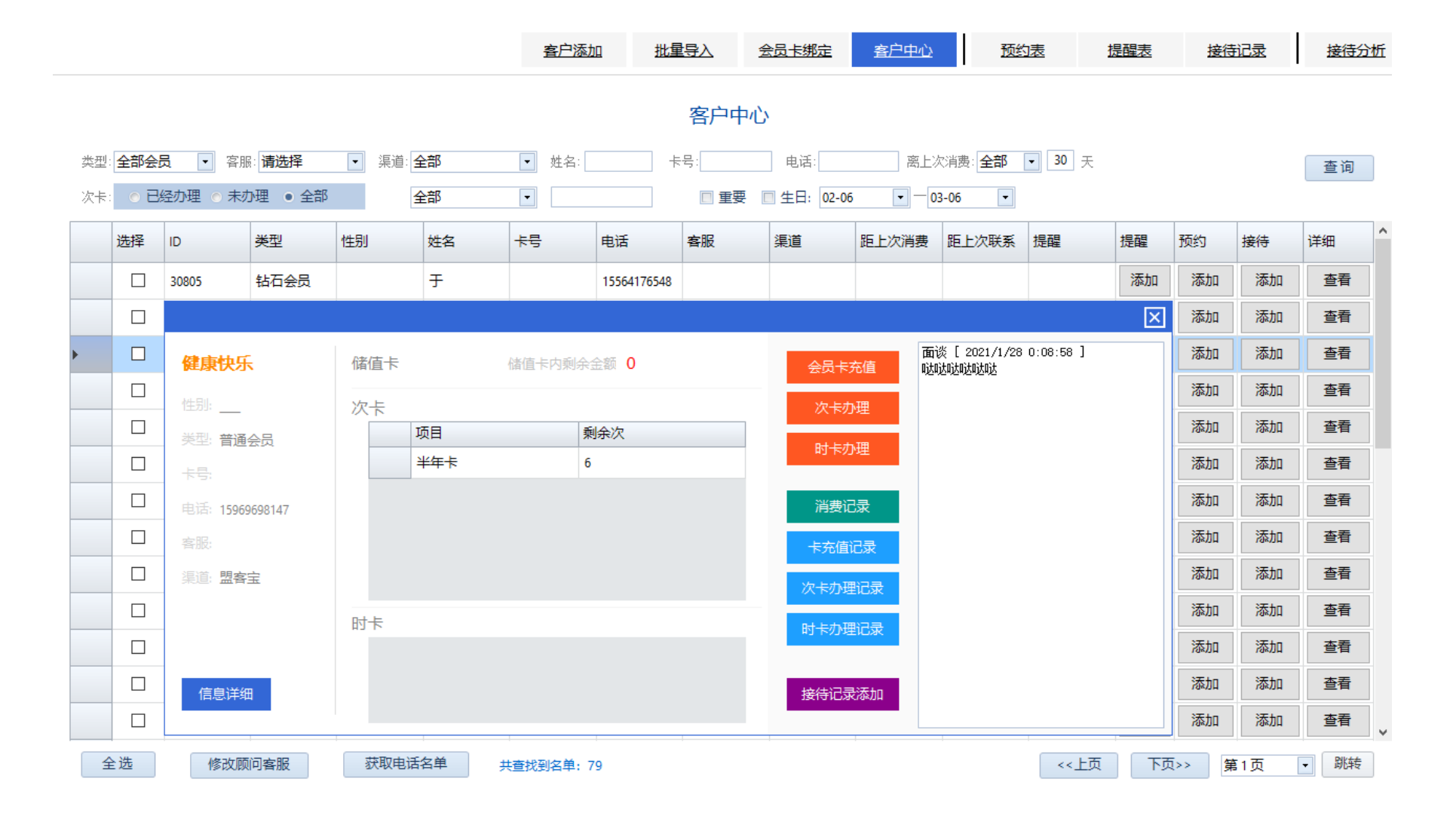

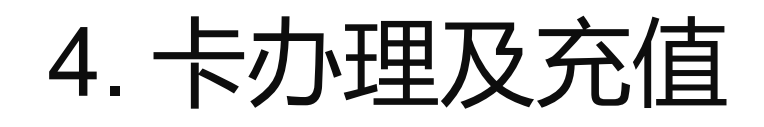

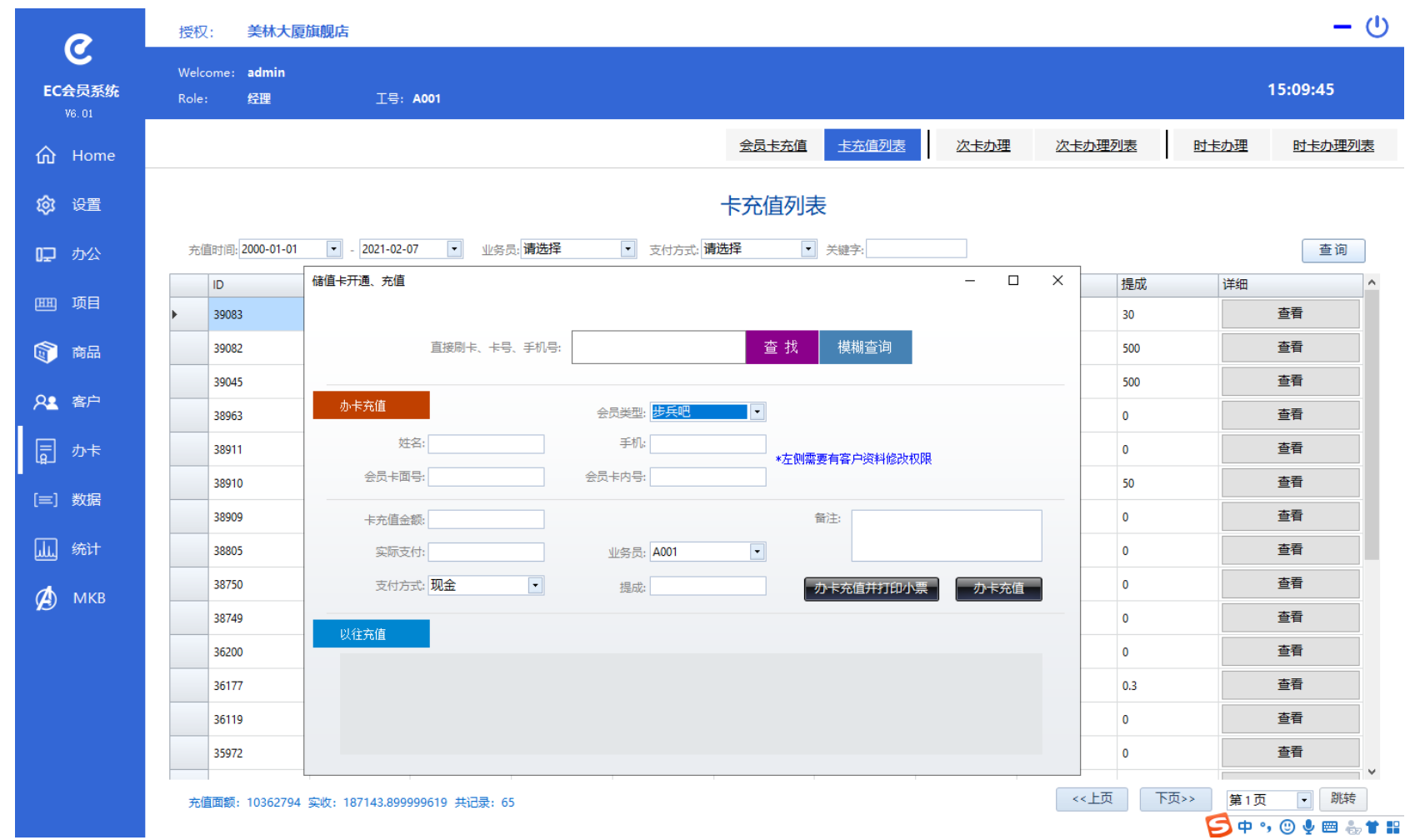

可以在菜单和 图标中进入会 员卡充值、次 卡办理和时卡 办理功能模块

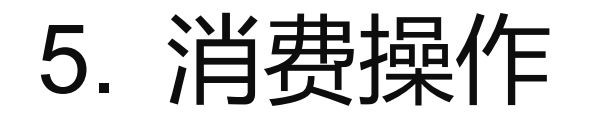

EC会员

 $\hat{m}$  H

**@** is

12 九

画 项

◎ 市

22 春

同 か

[三] 数

 $\phi$   $\sim$ 

标准消费操作, 简单消费、快 速记账消费、 次卡独立消费、 时卡独立消费、 商品消费,绩 效提成自动计 算

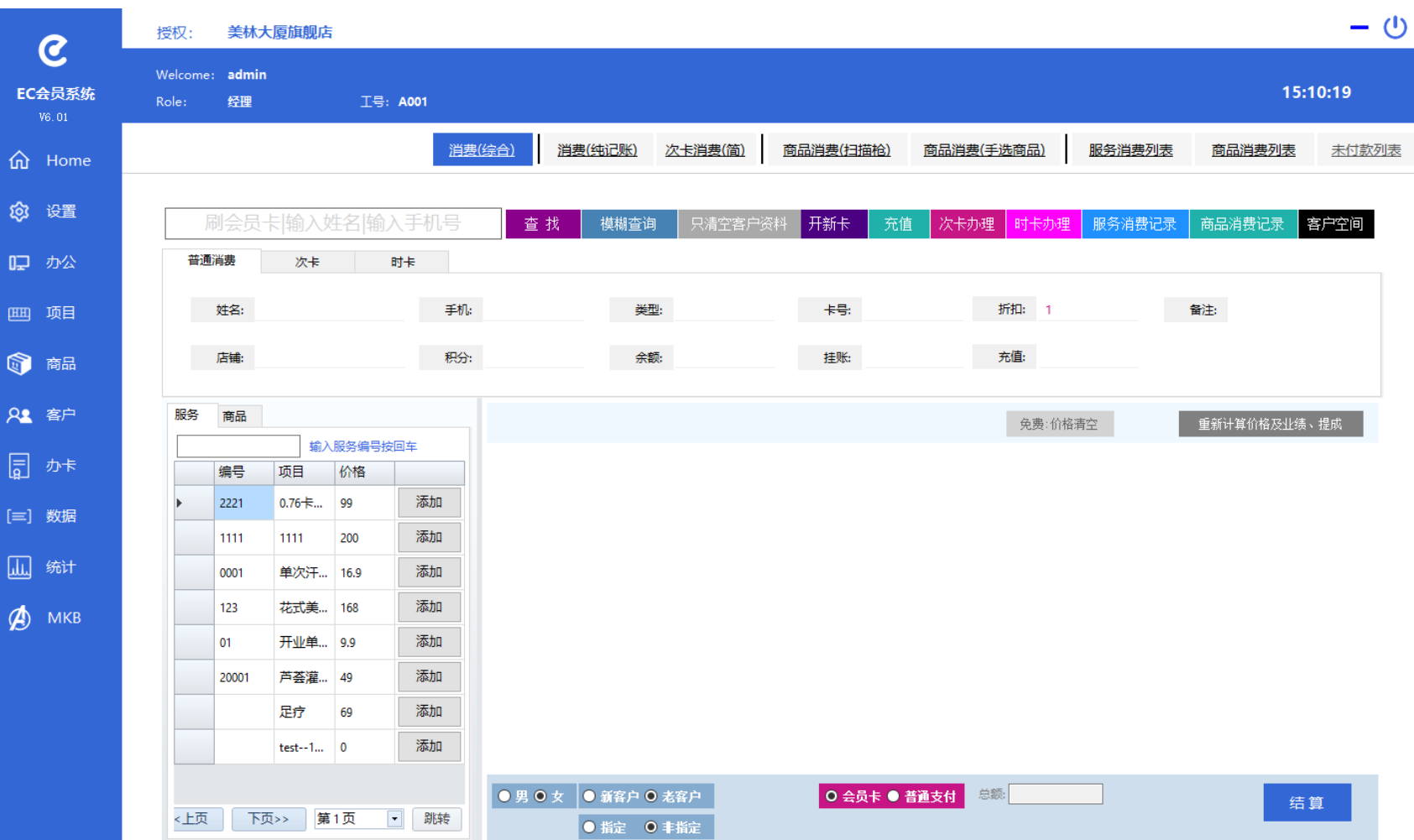

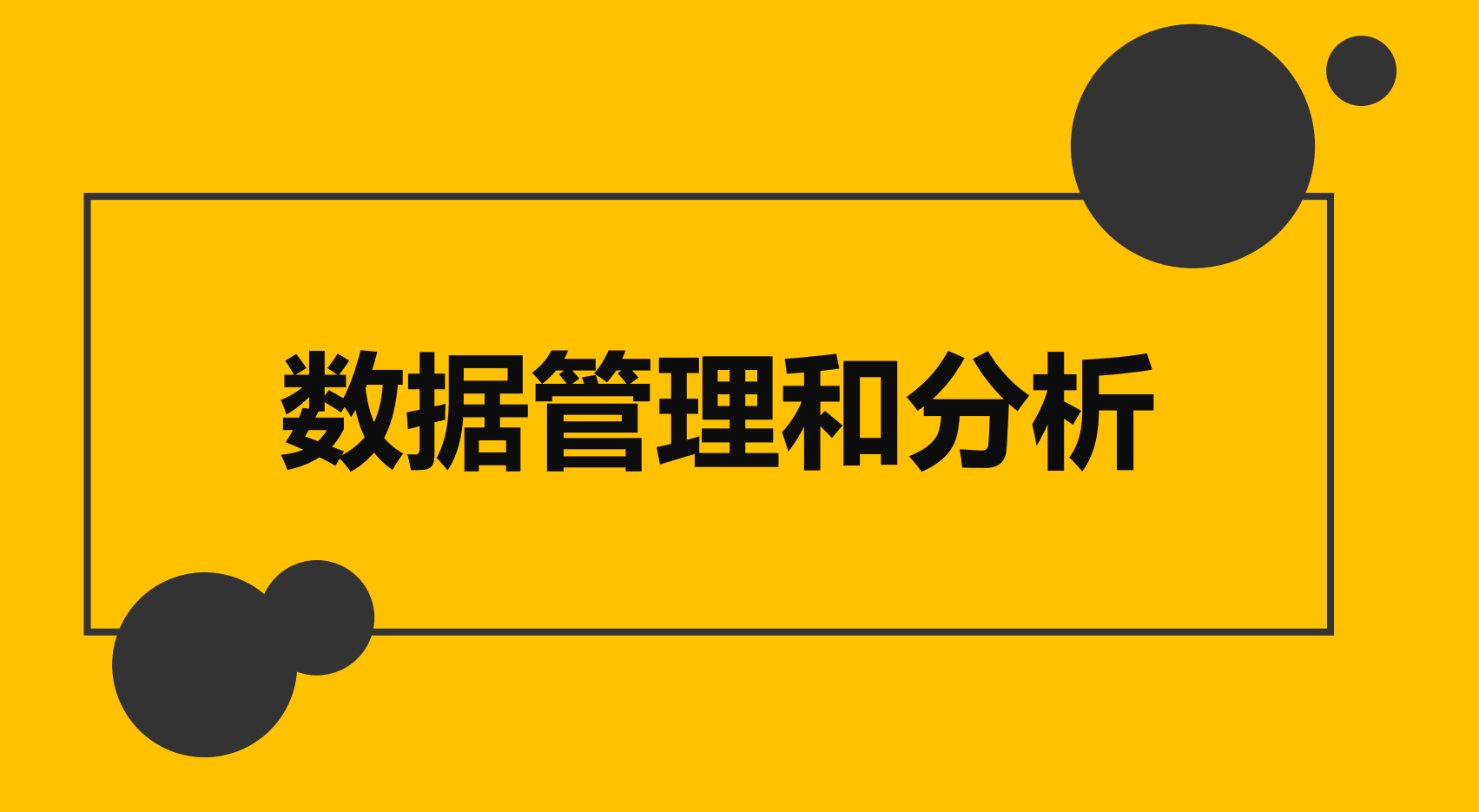

1. 会员中心

#### 在会员中心中可进行各种预约及服务记录添加,点击详细可完成对次客户的所有操作,包括办卡消费等

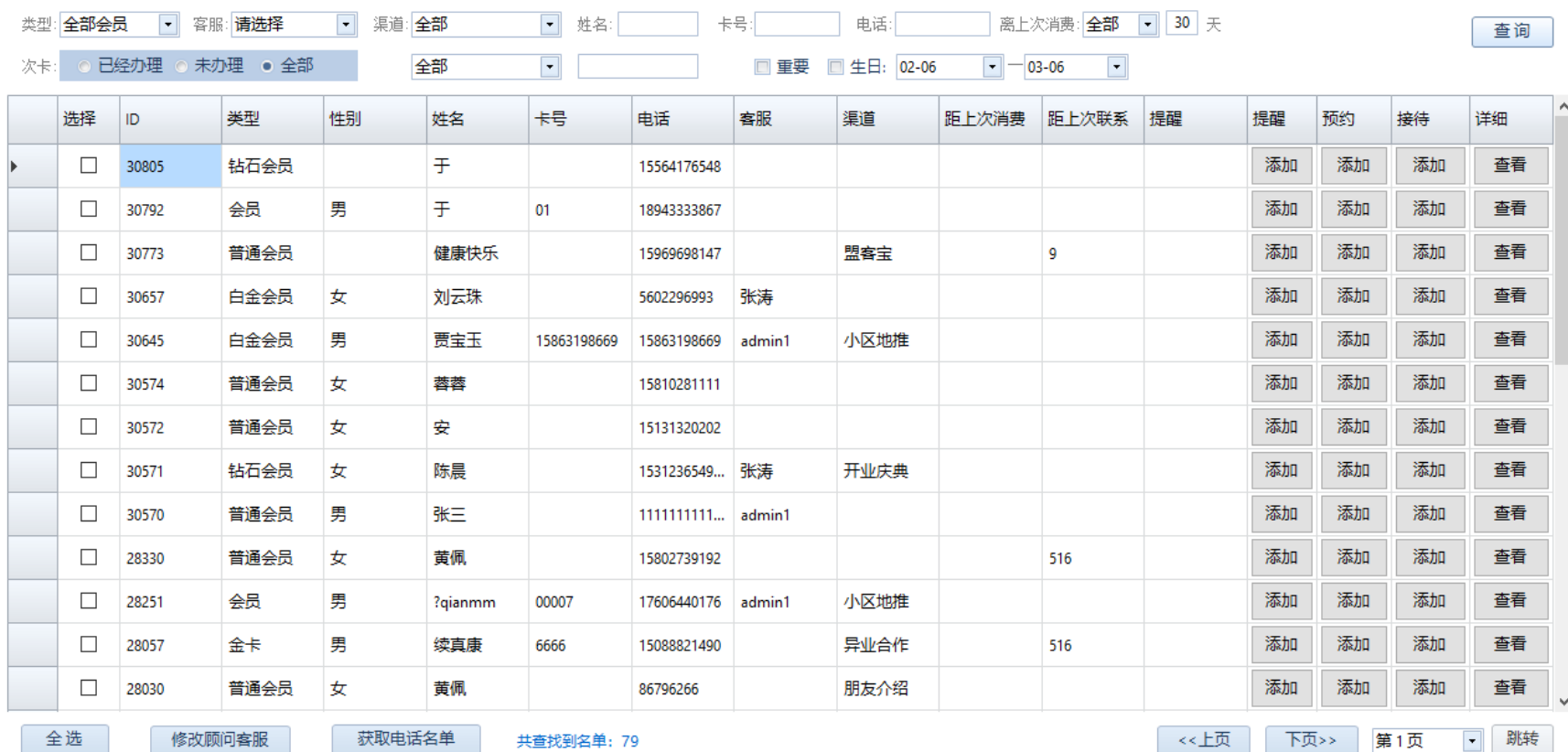

客户中心

│ 全远

### 2. 消费记录

#### 可查看各种服务记录和产品销售记录,包括欠款信息等

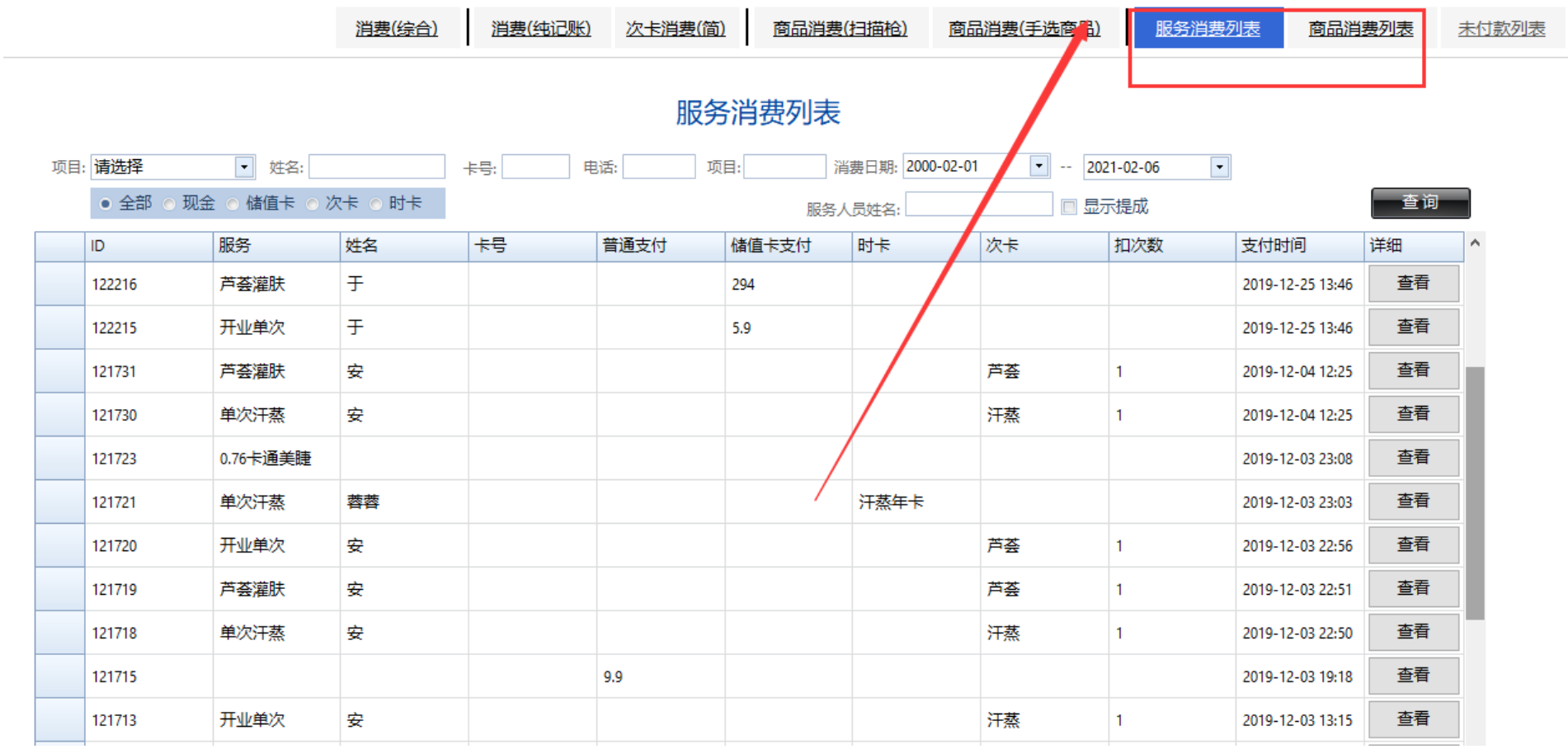

## 3. 统计分析工具

#### 整体收入分析、绩效统计、包括服务项目和产品分析等

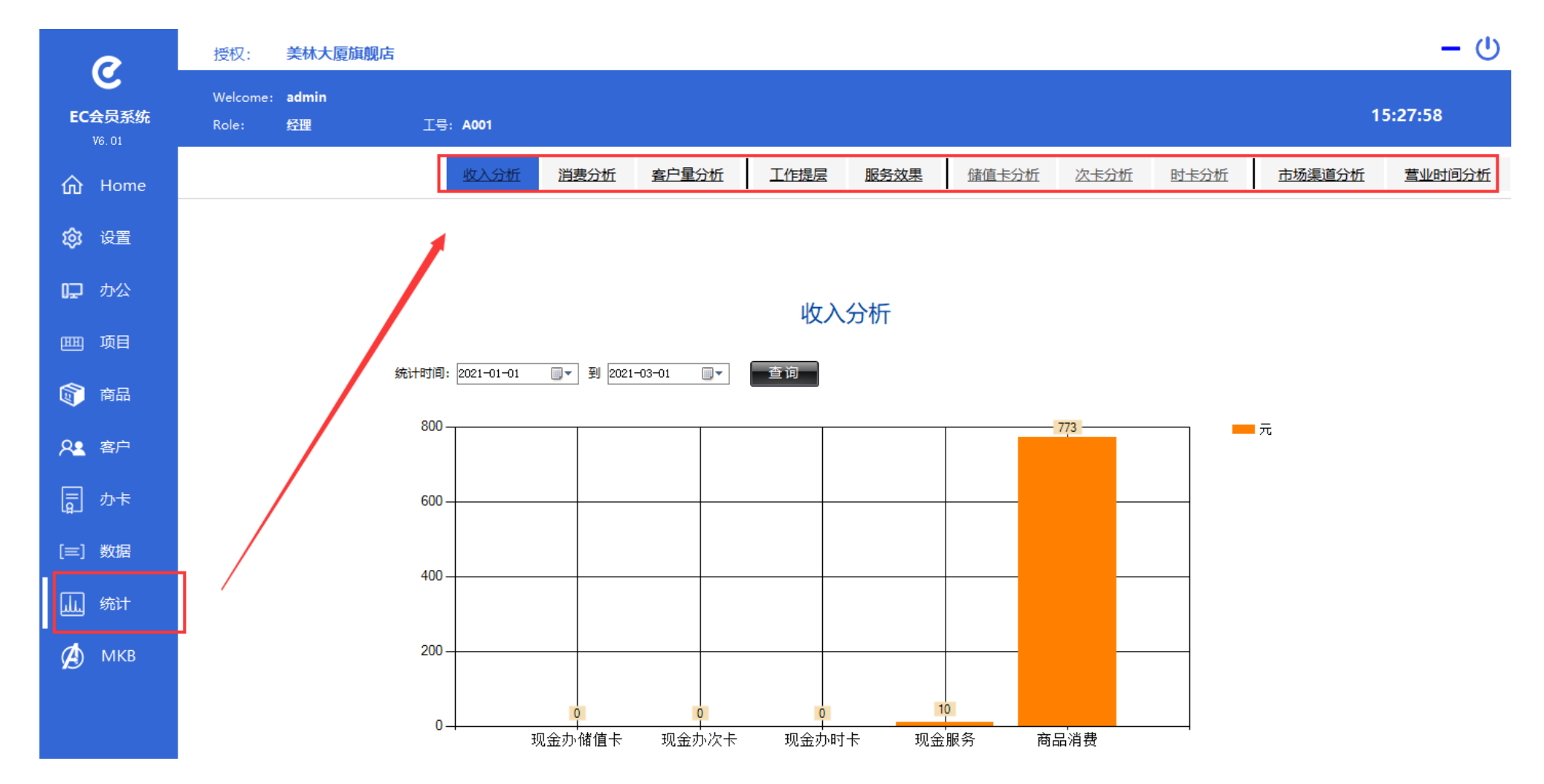

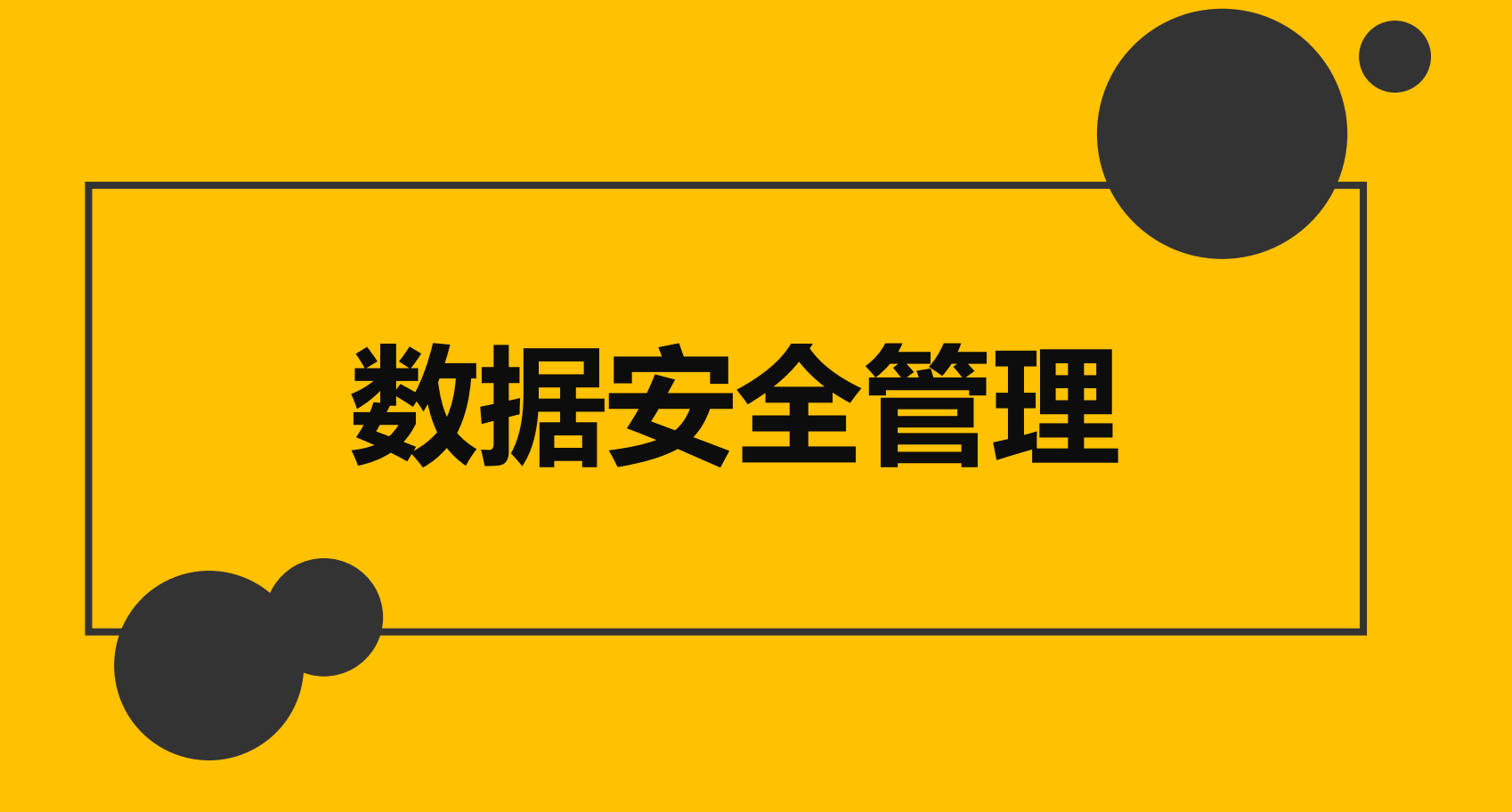

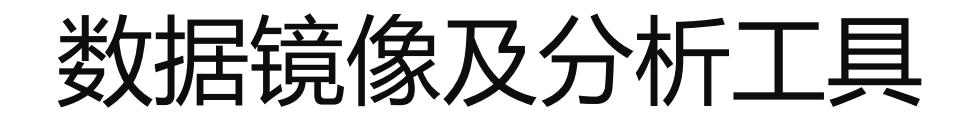

EC 独创的数据镜像技术,让您时刻保护数据,并检查历史数据的变动情况;保护会员充值信息和消费信息

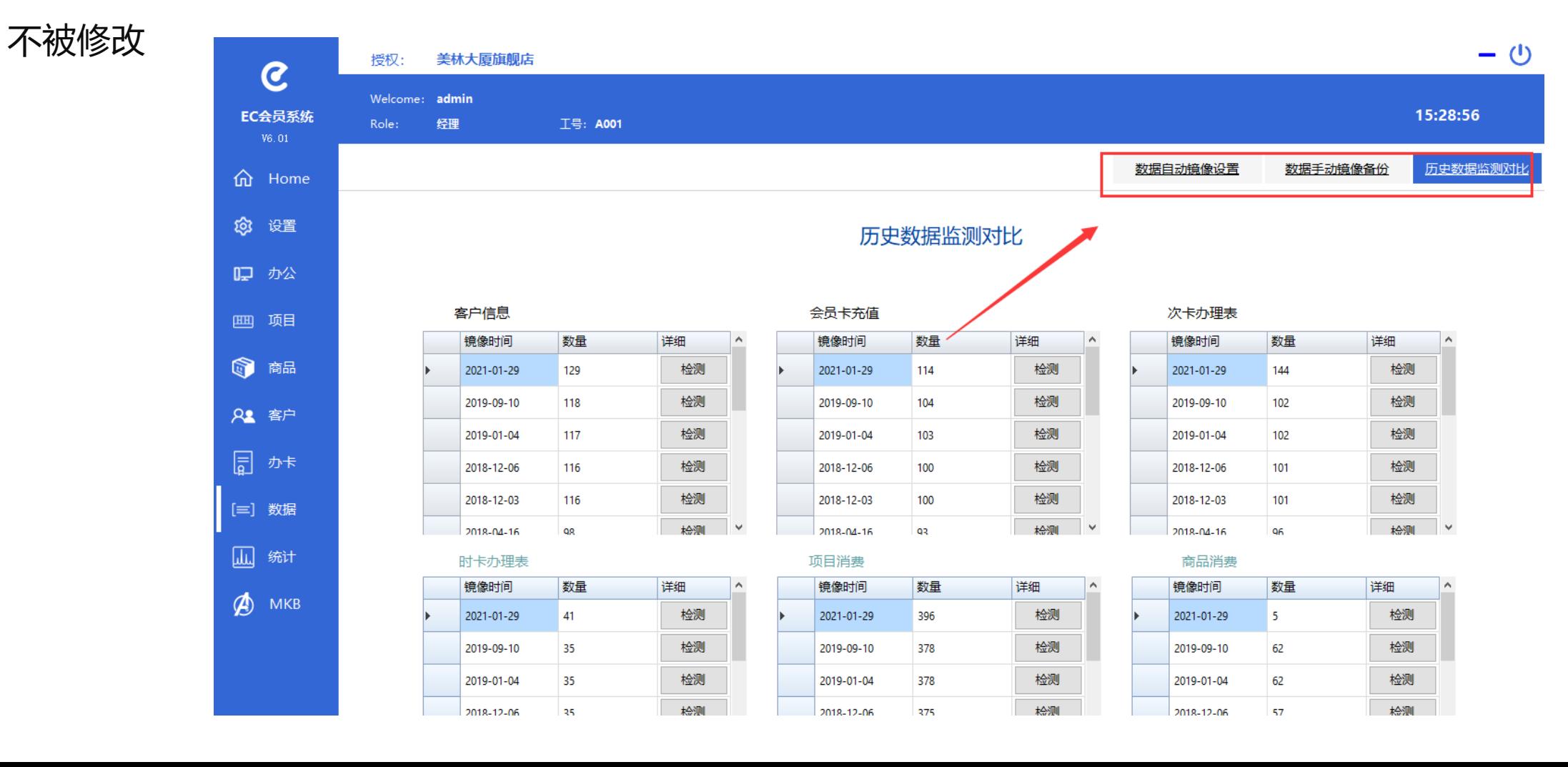

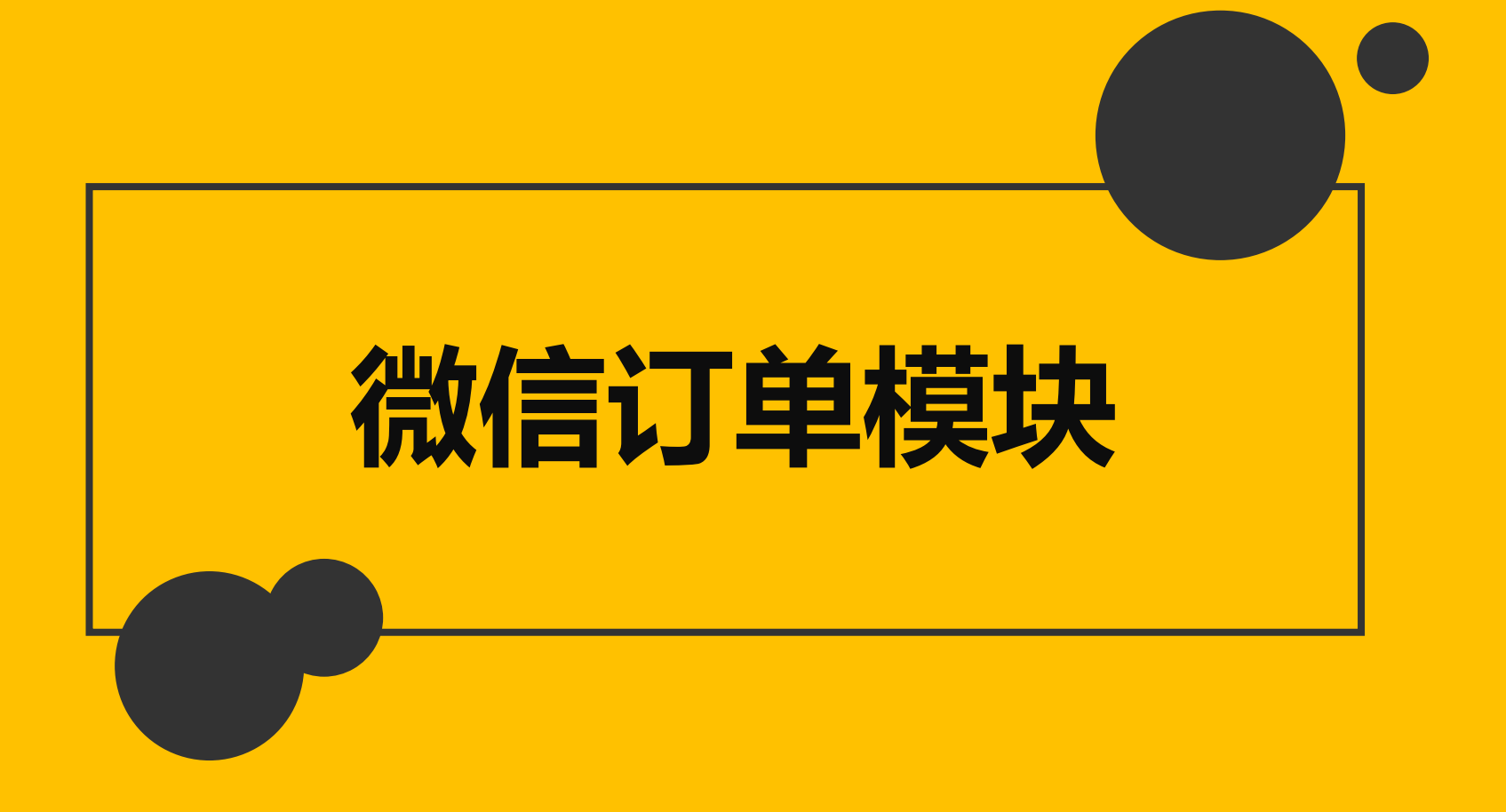

### 手机商城

每个商家可拥有自己的会员商城,可 在线展示和销售服务项目和产品等 注意:会员使用储值卡内的金额

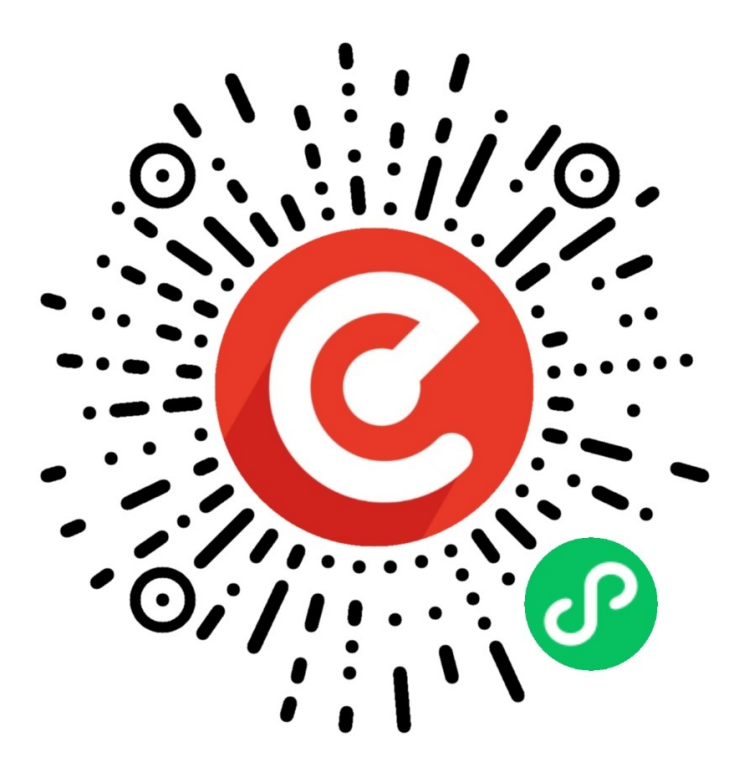

### **活动展示和报名、储值卡商城、电子会员卡、 本店订单管理等**

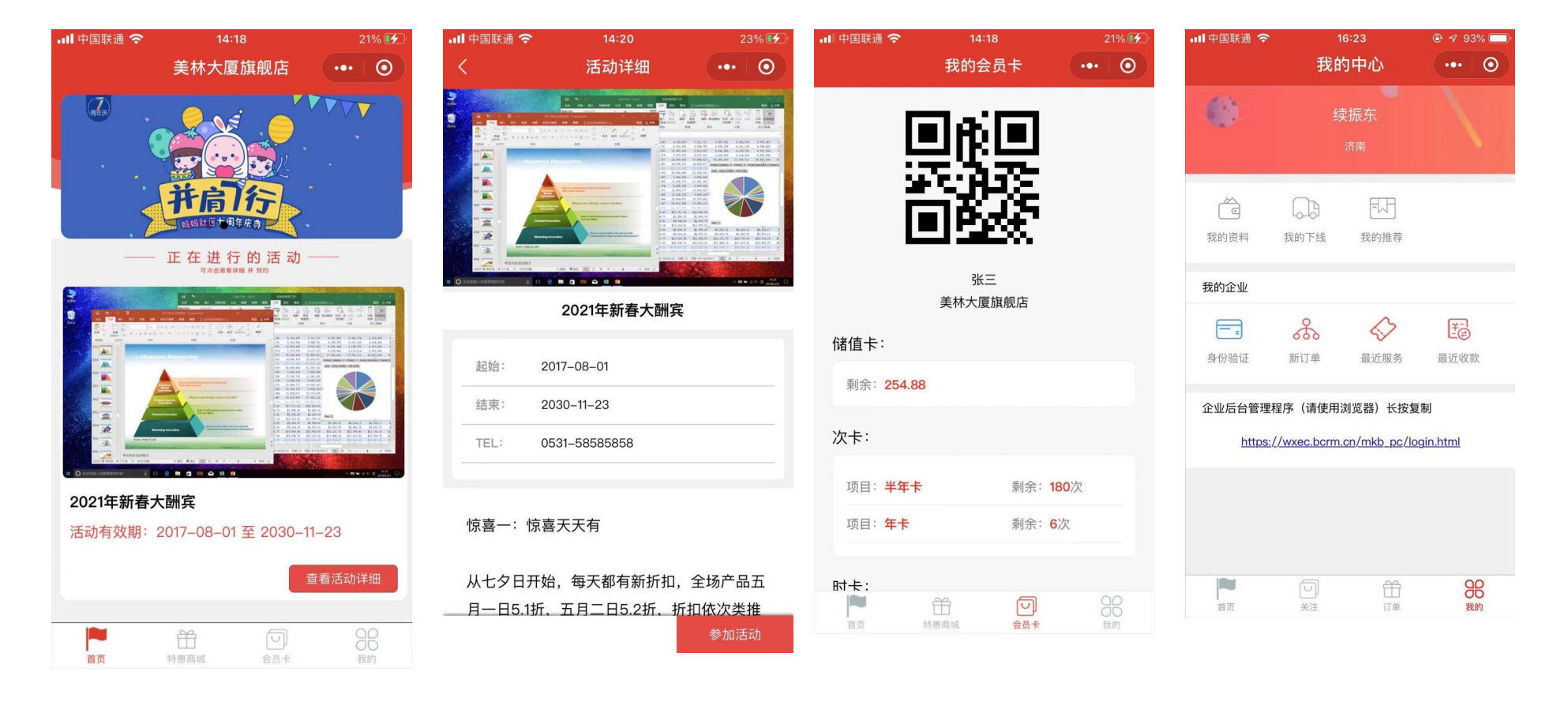

## 客户报名提交后,信息自动进入预约表中

### **点击 EC 系统中的图标可进入后台管理模块和活动预约列表和储值卡商城下单列表**

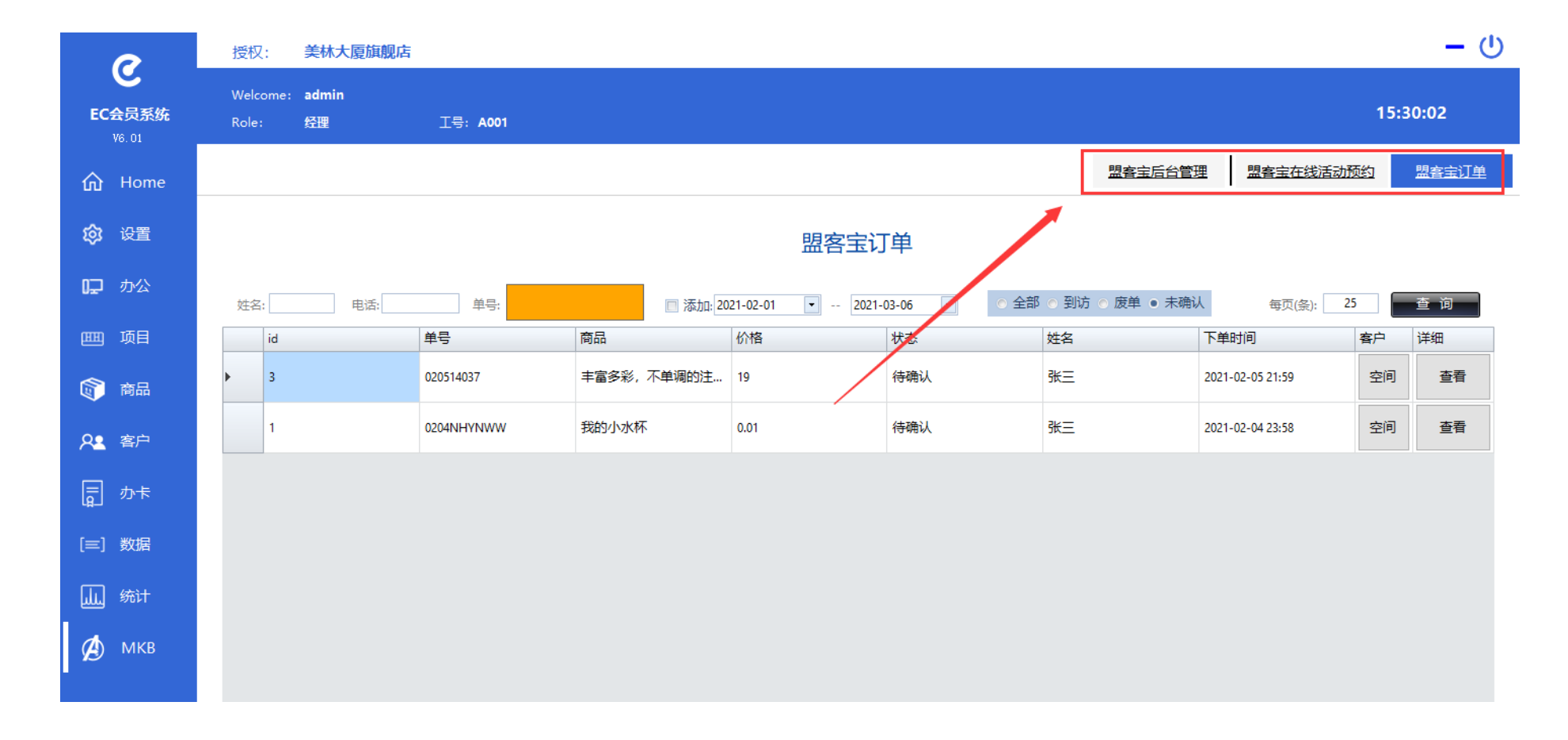

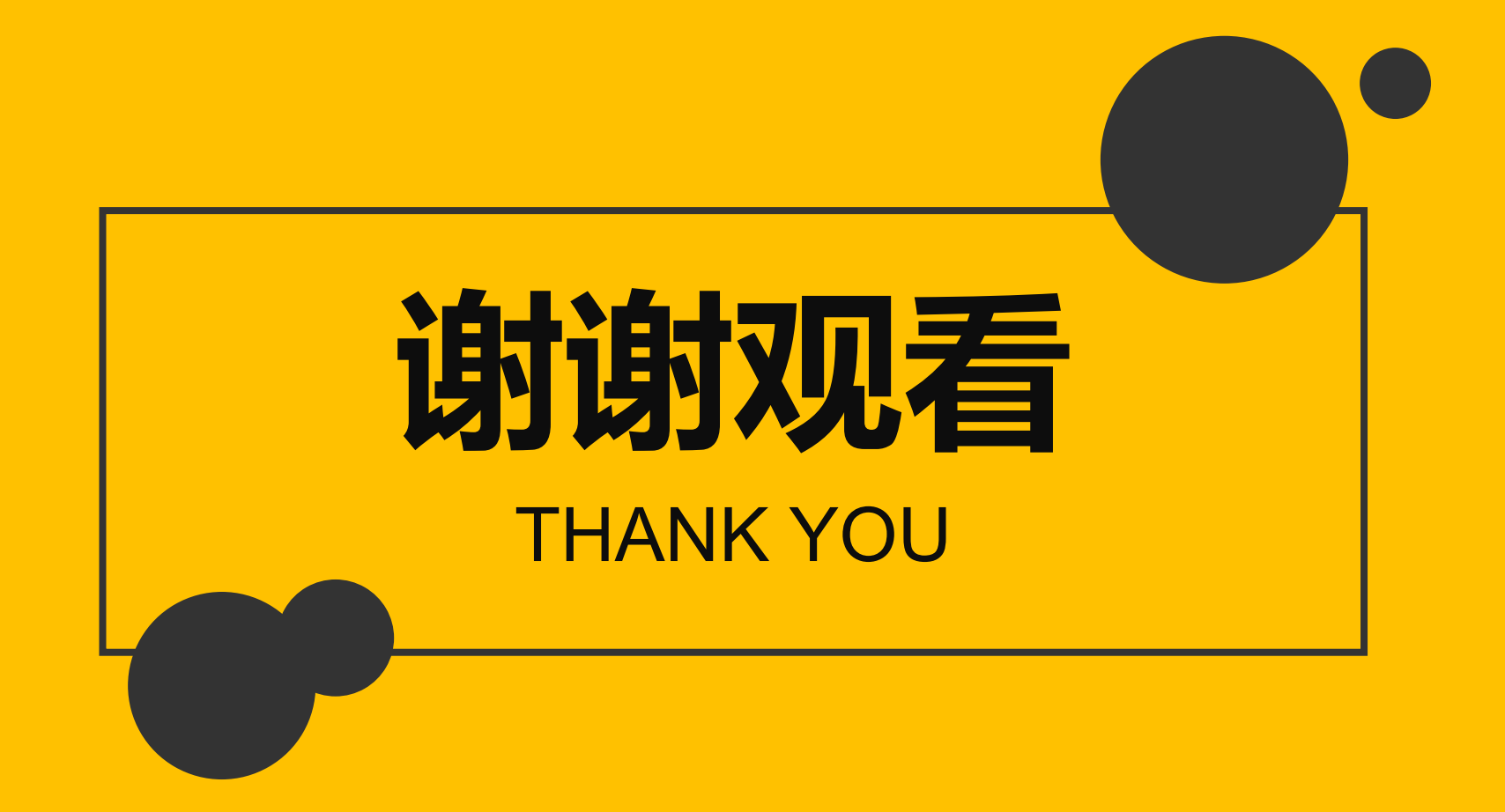